# 在线粮食水分变送 器使用说明书 **JXBS-3001-LSSF Ver1.0**

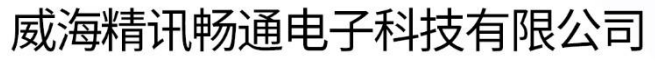

Weihai JXCT Electronics Co., Ltd.

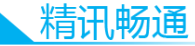

## 第1章 产品介绍

#### 1.1 产品概述

水分含量直接影响医药、化工、食品等物料的安全储藏 和贸易定级,因此储藏、贸易过程中的水分检测十分重要。

在农业生产中,长期以来,粮食水分检测一直依靠手搓、 嘴咬、眼观为主要的判别方法,人为影响很大。但是国家在 粮食收购过程中开始推行收购统一化、标准化,其中就包括 粮食水分检测的标准化。因此我司设计了一款在线粮食水分 检测传感器,可以更加精准、快捷、方便的检测粮食中水 分。

#### 1.2 适用范围

广泛适用于粮食存储库、粮食收购现场、家用厨房以及饲 料厂等领域的检测。

#### 1.3 主要参数

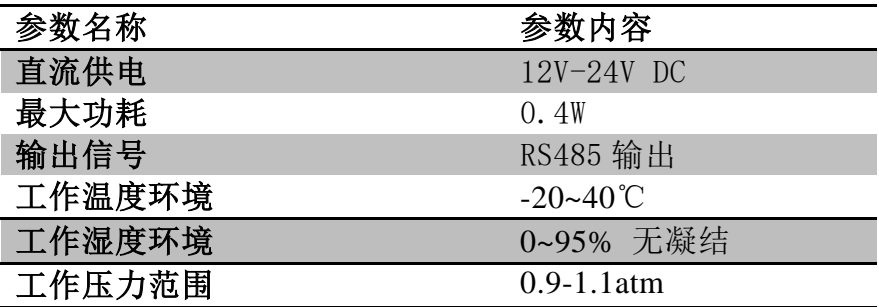

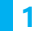

## 1.4 品种和量程

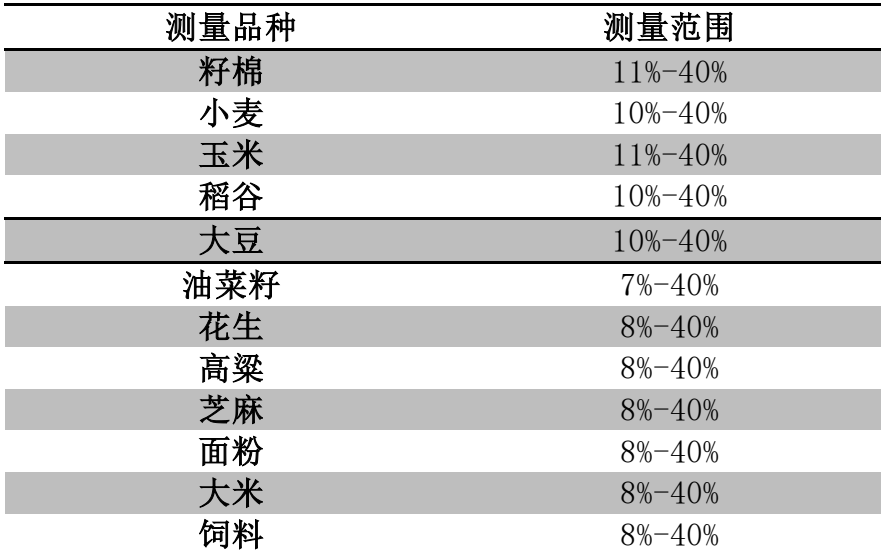

## 第2章 硬件连接

## 2.1 设备安装前检查

安装设备前请检查设备清单:

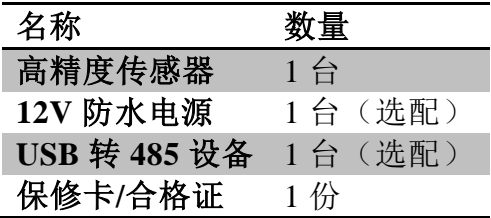

精讯畅通

## 2.2 接口说明

电源接口为宽电压电源输 12-24V 均可。485 信号线接 线时注意 A/B 两条线不能接反, 总线上多台设备间地址不 能冲突。

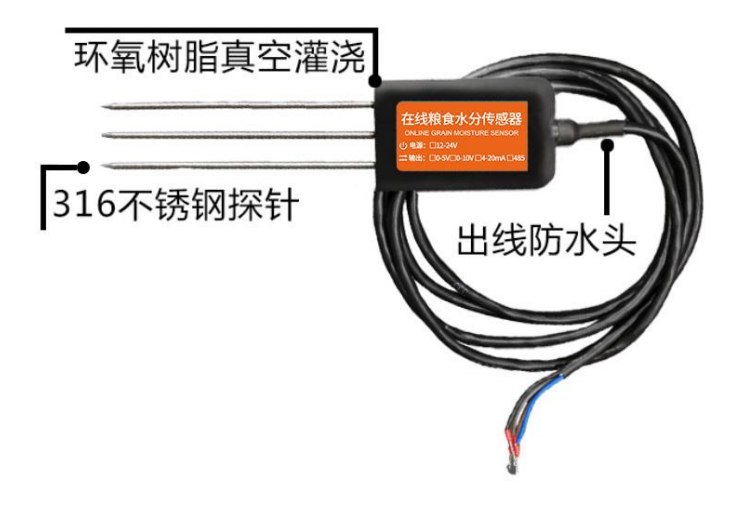

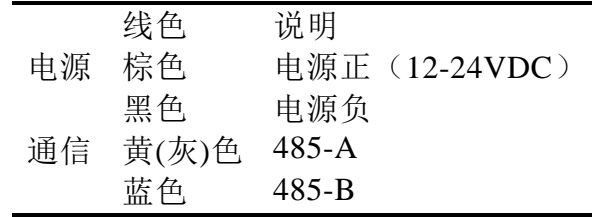

注意事项:请注意不要接错线序,错误的接线会导致设 备烧毁。

出厂默认提供 1.25 米长线材, 客户可根据需要按需延 长线材或者顺次接线。

注意在某些出厂批次中可能提供的线序中没有黄色

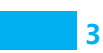

一站式物联网供应平台

线,此时灰色线等价替换黄色线作用。

#### 2.3 使用方法

(1)选定检测环境后,钢针要垂直且要全部插入粮食中。

(2)钢针完全插入粮食后,等待几秒钟,即可开始连续检 测粮食中的水分。

(3)检测时不可左右晃动,一个检测点的小范围建议多次 测量求平均值。

#### 2.4 注意事项

(1)测量时钢针必须全部插入粮食里。

(2)避免强烈阳光直接照射到传感器上而导致温度过高。

(3)勿暴力折弯钢针,勿用力拉拽传感器引出线,勿摔打 或猛烈撞击传感器。。

(4)由于在空气中存在射频电磁辐射,不宜长时间在空气 中处于通电状态。

## 第3章 配置软件安装及使用

我司提供配套的"传感器监控软件",可以方便的使用电 脑读取传感器的参数,同时灵活的修改传感器的设备 ID 和 地址。

#### 3.1 传感器接入电脑

将传感器通过 USB 转 485 正确的连接电脑并提供供电 后,可以在电脑中看到正确的 COM 口("我的电脑—属性 —设备管理器—端口"里面查看 COM 端口)。

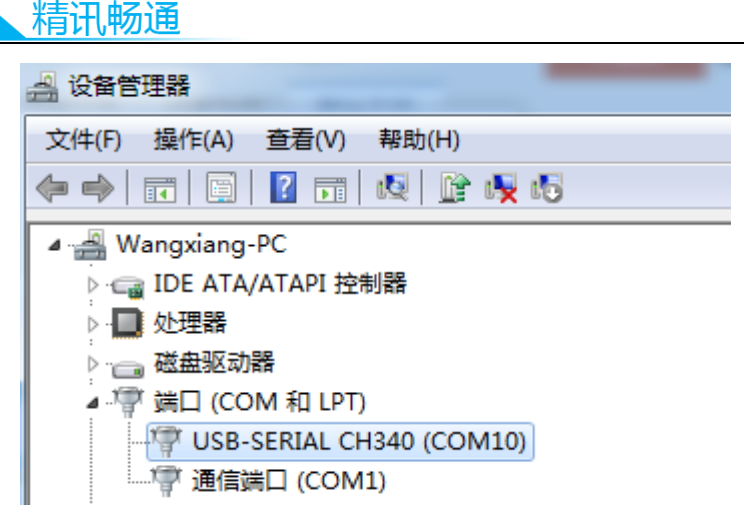

如上图所示,此时您的串口号为 COM10,请记住这个 串口,需要在传感器监控软件中填入这个串口号。

如果在设备管理器中没有发现 COM 口,则意味您没有 插入 USB 转 485 或者没有正确安装驱动,请联系技术人员 取得帮助。

#### 3.2 传感器监控软件的使用

配置界面如图所示,首先根据 3.1 章节的方法获取到串 口号并选择正确的串口,然后单击自动获取当前波特率和地 址即可自动探测到当前 485 总线上的所有设备和波特率。请 注意,使用软件自动获取时需要保证 485 总线上只有一个传 感器。

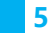

### 一站式物联网供应平台

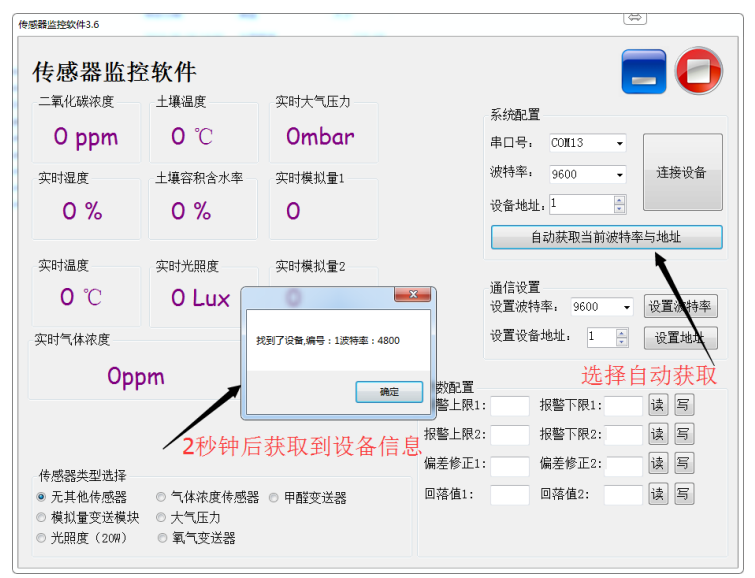

然后单击连接设备后即可实时获取传感器数据信息。

如果您的设备是气体浓度传感器,则请在传感器类型处 选择"气体浓度传感器",甲醛传感器洗择"甲醛变送器" ,模拟量变送器选择"模拟量变送模块",大气压传感器选 择"大气压力传感器",光照度传感器选择"光照度 20W ",氧气传感器选择"氧气变送器",其他的传感器均选择 默认的"无其他传感器"。

#### 3.3 修改波特率和设备 ID

在断开设备的情况下点击通信设置中的设备波特率和设 置地址即可完成相关的设置,请注意设置过后请重启设备, 然后"自动获取当前的波特率和地址"后可以发现地址和波特 率已经改成您需要的地址和波特率。

如果您需要使用 modbus 指令修改波特率和地址, 您可 以参见附录"如何使用 modbus 指今修改波特率和地址"。

**6** 

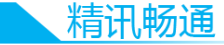

## 第4章 通信协议

4.1 通讯基本参数

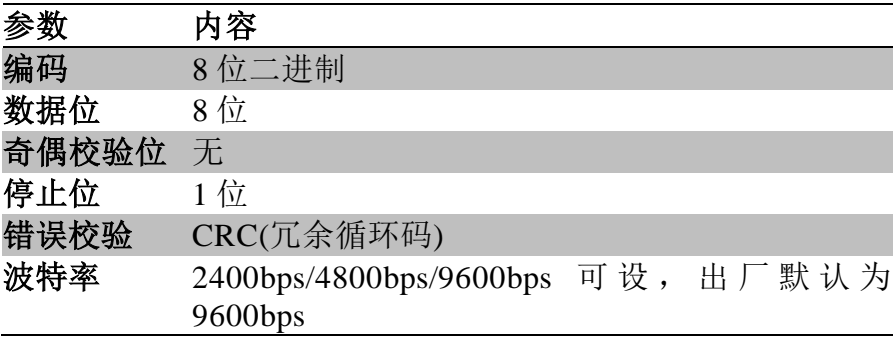

## 4.2 数据帧格式定义

采用 Modbus-RTU 通讯规约,格式如下:

初始结构≥4 字节的时间

地址码=1 字节

功能码=1 字节

数据区=N 字节

错误校验=16 位 CRC 码

结束结构≥4 字节的时间

地址码:为变送器的地址,在通讯网络中是唯一的(出 厂默认 0x01)。

功能码: 主机所发指令功能指示,本变送器只用到功能 码 0x03(读取寄存器数据)。

数据区:数据区是具体通讯数据,注意 16bits 数据高字 节在前!

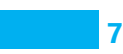

一站式物联网供应平台

- CRC 码:二字节的校验码。
- 问询帧

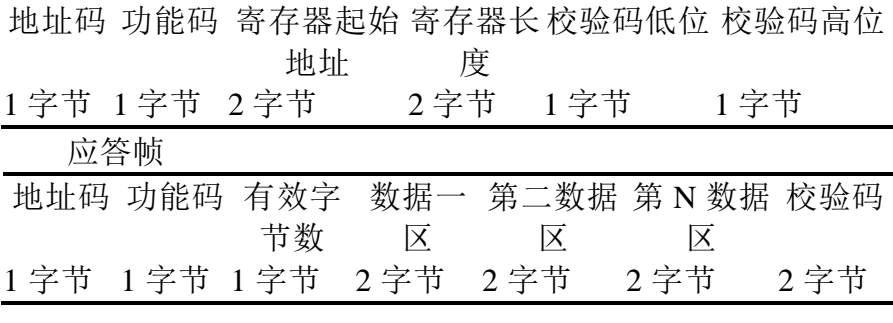

## 4.3 寄存器地址

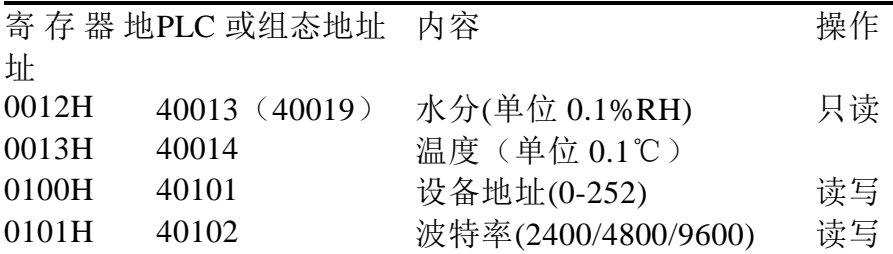

## 4.4 通讯协议示例以及解释

## 4.4.1 读取设备地址 0x01 的粮食水分值

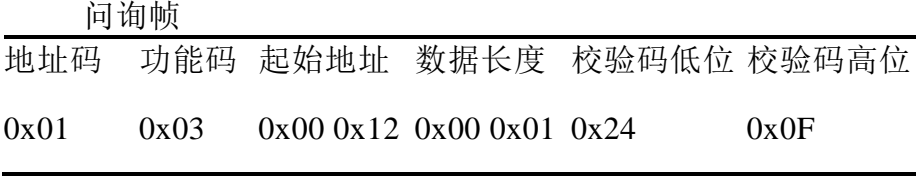

应答帧

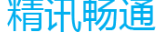

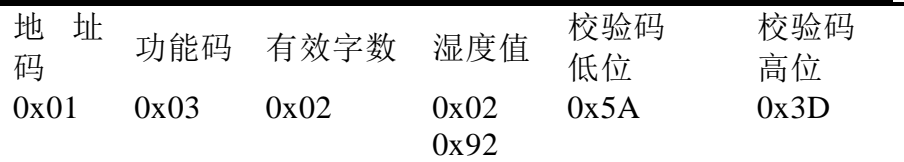

粮食水分:

0292H(十六进制)=658=>水分=65.8%RH

#### 4.4.2 读取设备地址 0x01 的粮食温度值

<sup>第</sup> <sup>5</sup><sup>章</sup> 问询帧

地址码 功能码 起始地址 数据长度 校验码低位 校验码高位 0x01 0x03 0x00 0x13 0x00 0x01 0x75 0xCF

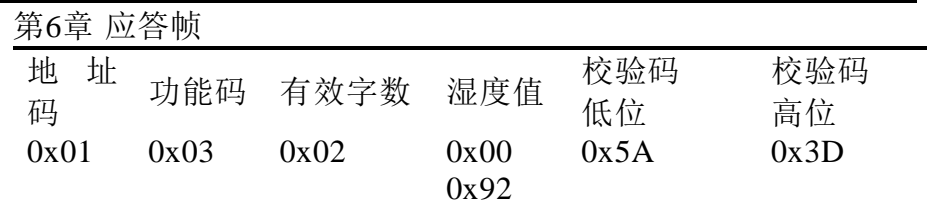

粮食水分:

0092H(十六进制)=146=>温度=14.6℃

## 第7章 附录

#### 7.1 质保与售后

质保条款遵循威海精讯畅通电子科技有限公司传感器售 后条款,对于传感器主机电路部分质保两年,气敏类探头质 保一年,配件(外壳/插头/线缆等)质保三个月。

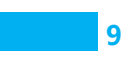